# **ROZLICZENIE SUBWENCJI PFR WIOSEK O UMORZENIE TARCZA 1.0 DLA MIKROFIRM**

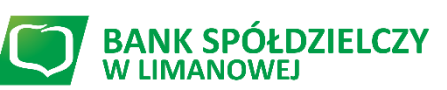

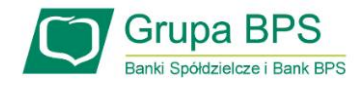

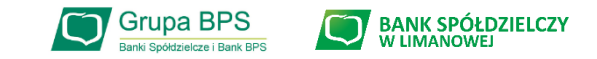

#### **Przed złożeniem oświadczenia o rozliczeniu:**

- ➢ Otrzymasz w bankowości elektronicznej propozycję PFR w zakresie wysokości subwencji finansowej podlegającej zwrotowi. Będzie to wstępnie uzupełniony formularz oświadczenia o rozliczeniu. Nie wszystkie pola formularza będą jednak uzupełnione, niektóre będą wymagały wypełnienia przez beneficjenta
- ➢ Przeczytaj propozycję PFR dotyczącą rozliczenia
- ➢ Wyjaśnij rozbieżności w rejestrach publicznych jeżeli występują i dokonaj korekt
- ➢ Popraw dane, jeżeli są nieprawidłowe
- ➢ Sprawdź i podaj spadek przychodów ze sprzedaży
- ➢ Sprawdź/popraw kody PKD
- ➢ Podpisz oświadczenie z wykorzystaniem narzędzi autoryzacyjnych w bankowości elektronicznej

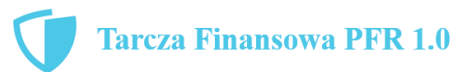

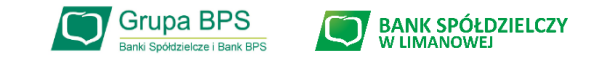

#### **Przed złożeniem oświadczenia o rozliczeniu:**

#### Pamiętaj:

➢ Na początku, po otrzymaniu tej propozycji PFR, będziesz mógł się z nią tylko zapoznać, co oznacza, że nie będziesz miał możliwości natychmiastowego podpisania tej wstępnej wersji oświadczenia o rozliczeniu i jego złożenia. Możliwość edytowania propozycji PFR uzyskasz dopiero od dnia, w którym zacznie biec termin na złożenie przez Ciebie oświadczenia o rozliczeniu subwencji.

Przed złożeniem oświadczenia o rozliczeniu:

➢ Oświadczenie o rozliczeniu subwencji finansowej masz obowiązek złożyć nie wcześniej niż pierwszego dnia po upływie 12 miesięcy liczonych od dnia wypłacenia Ci subwencji finansowej oraz nie później niż w terminie 10 dni roboczych od upływu 12 miesięcy liczonych od dnia wypłacenia Ci subwencji finansowej.

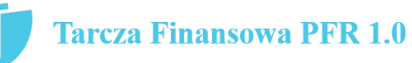

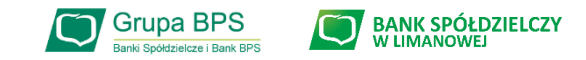

#### **Warunki umorzenia 100% subwencji finansowej**

- Nieprzerwane prowadzenie działalności gospodarczej w każdym czasie od daty przyznania subwencji do daty wydania decyzji przez PFR.
- Nieposiadanie statusu przedsiębiorstwa znajdującego się w trudnej sytuacji w rozumieniu art. 2 pkt 18 Rozporządzenia Pomocowego na dzień 31 grudnia 2019.
- Działalność faktycznie wykonywana oraz ujawniona w CEIDG albo rejestrze przedsiębiorców KRS wg stanu na dzień 31 grudnia 2019 obejmuje co najmniej jeden ze wskazanych rodzajów działalności, sklasyfikowanych zgodnie z 54 kodami PKD.
- Odnotowanie spadku przychodów ze sprzedaży o min. 30% w wybranym okresie:

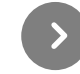

1 kwietnia – 31 grudnia 2020 r. w stosunku do 1 kwietnia – 31 grudnia 2019 r.

lub

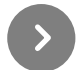

1 października – 31 grudnia 2020 r. w stosunku do 1 października – 31 grudnia 2019 r.

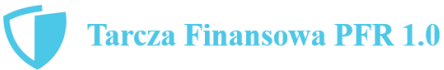

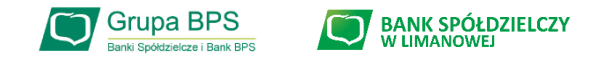

#### **Warunki umorzenia subwencji**

Jeśli nie jesteś przedsiębiorcą uprawnionym do 100% umorzenia subwencji finansowej (dot. to przedsiębiorców prowadzących działalność gospodarcza w wymienionych w regulaminie PFR kodach PKD), to maksymalne umorzenie, na jakie możesz liczyć, wynosi 75% otrzymanej subwencji.

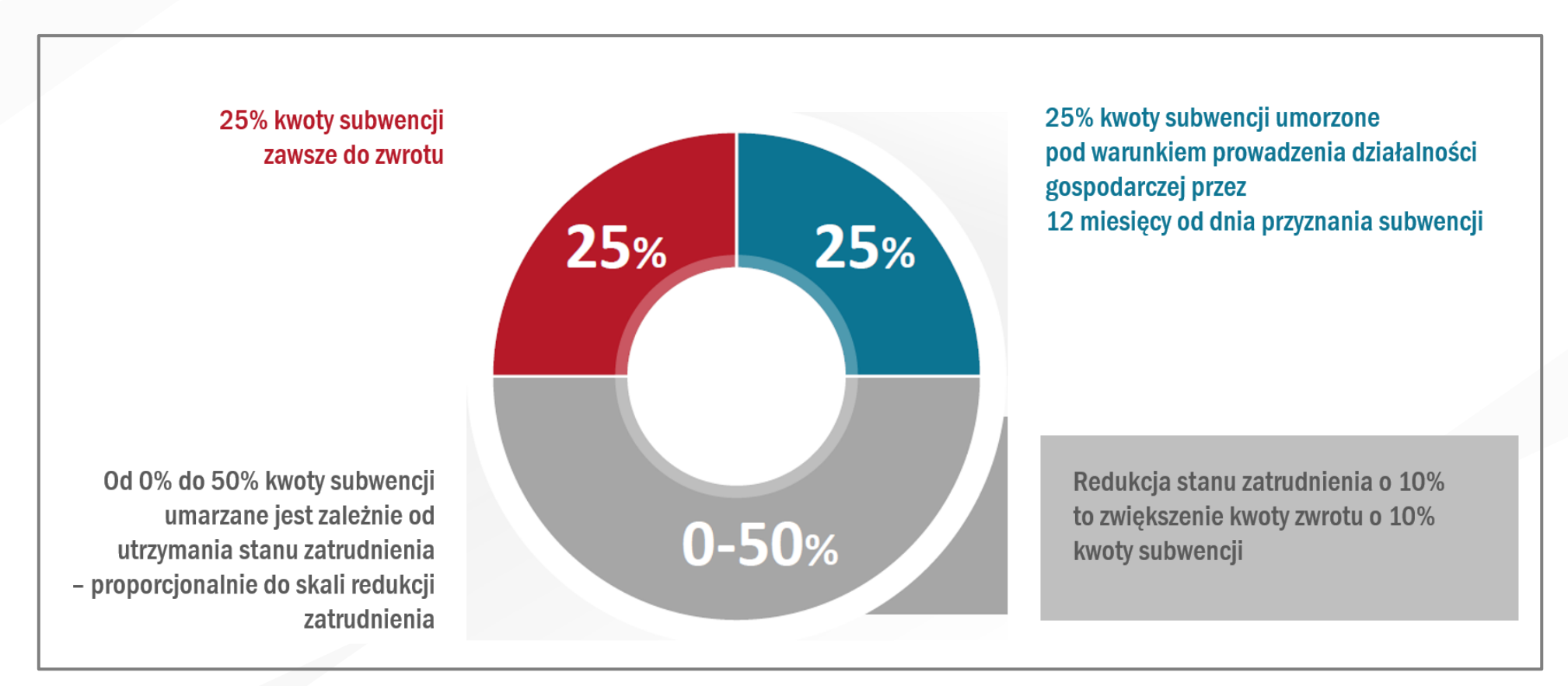

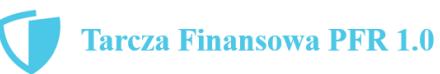

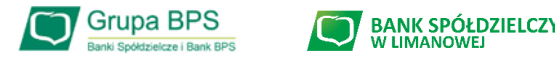

# **Jak złożyć wniosek w bankowości elektronicznej:**

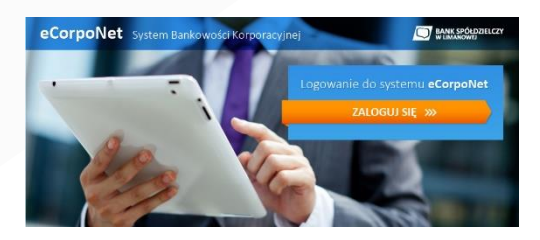

## **eCorpoNet – slajd nr 7**

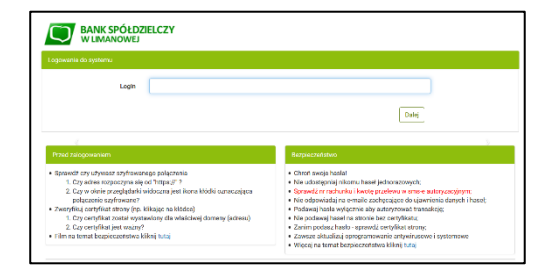

## **eBankNet – slajd nr 8-10**

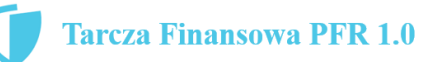

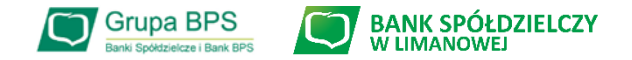

7

### **Wniosek o umorzenie dla MIKROFIRM – czynności do wykonania w eCorpoNet**

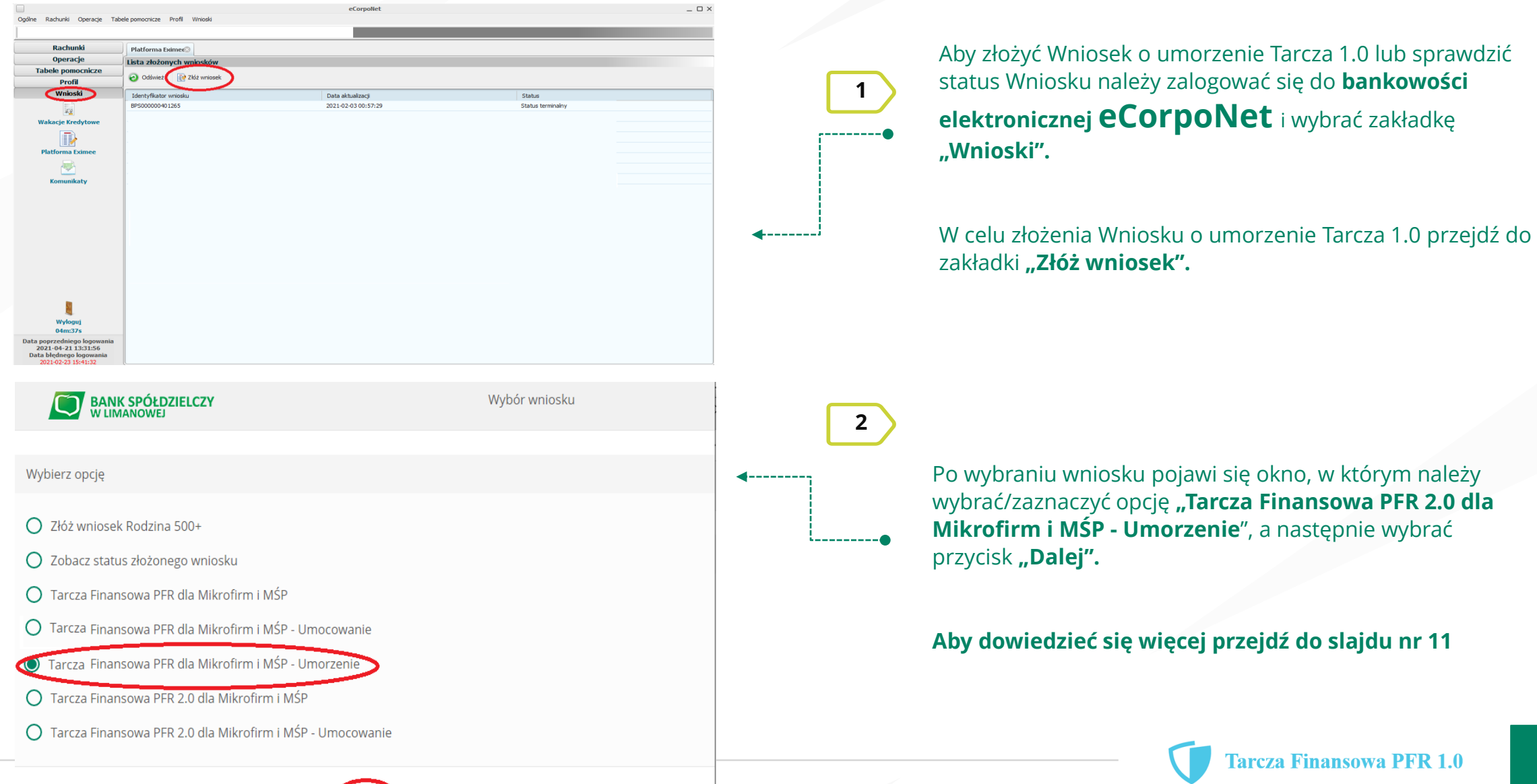

Dalej

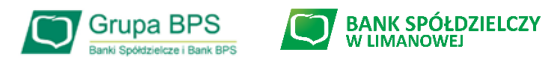

**1**

**2**

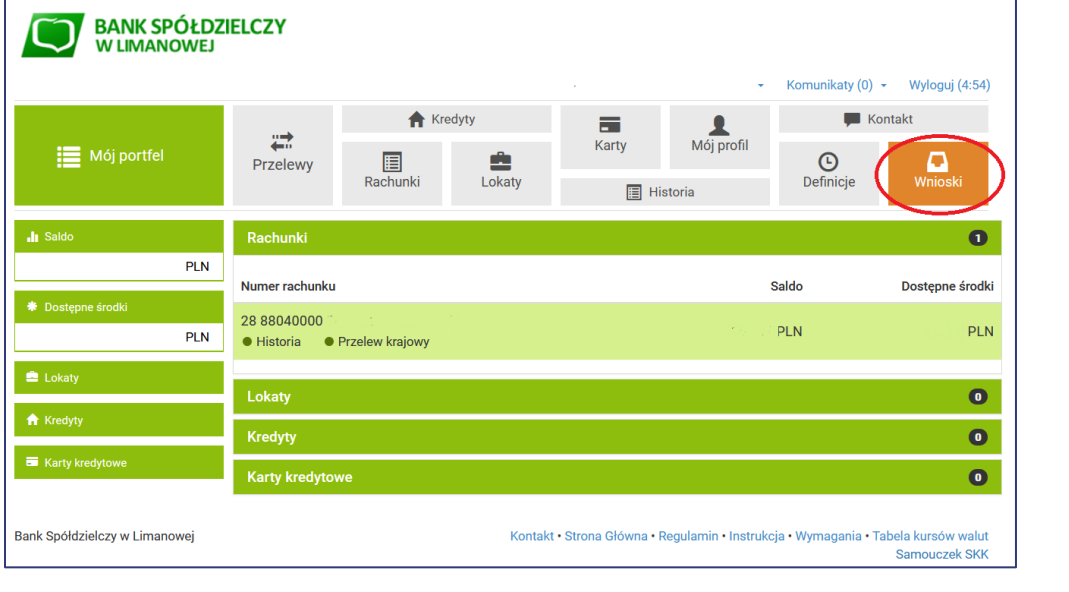

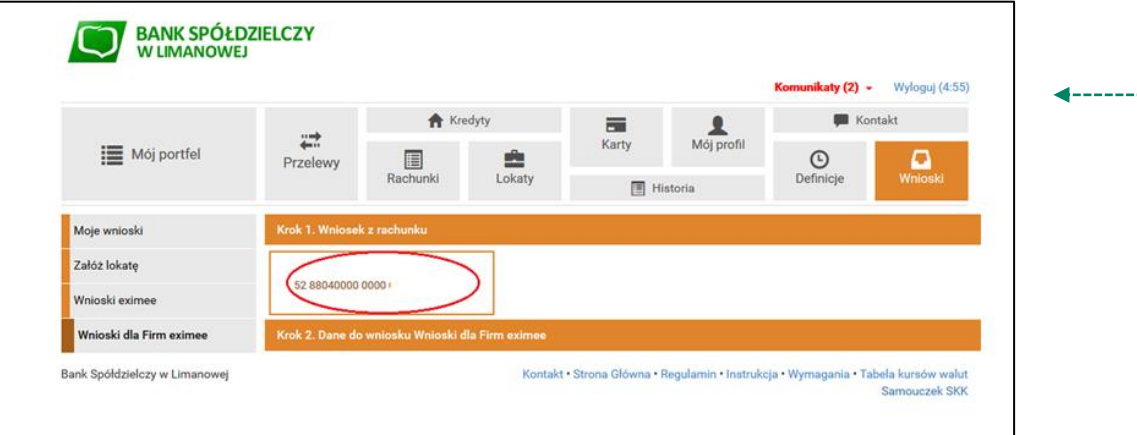

Aby złożyć Wniosek o umorzenie Tarcza 1.0 lub sprawdzić status Wniosku należy zalogować się do **bankowości elektronicznej eBankNet** i wybrać zakładkę **"Wnioski".** 

Po lewej stronie pojawi się menu boczne, z którego wybieramy zakładkę **"Wnioski dla Firm eximee".** 

Następnie klikamy w okno "Wniosek z rachunku" i wybieramy rachunek Banku, z którego ma być złożony Wniosek o umorzenie Tarcza 1.0.

#### UWAGA!

Wybrany rachunek musi być firmowym rachunkiem rozliczeniowym prowadzonym w PLN. Nie może to być rachunek techniczny, VAT, walutowy, czy rachunek oszczędnościowo rozliczeniowy.

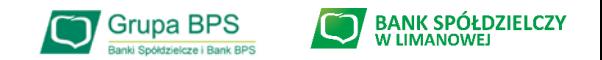

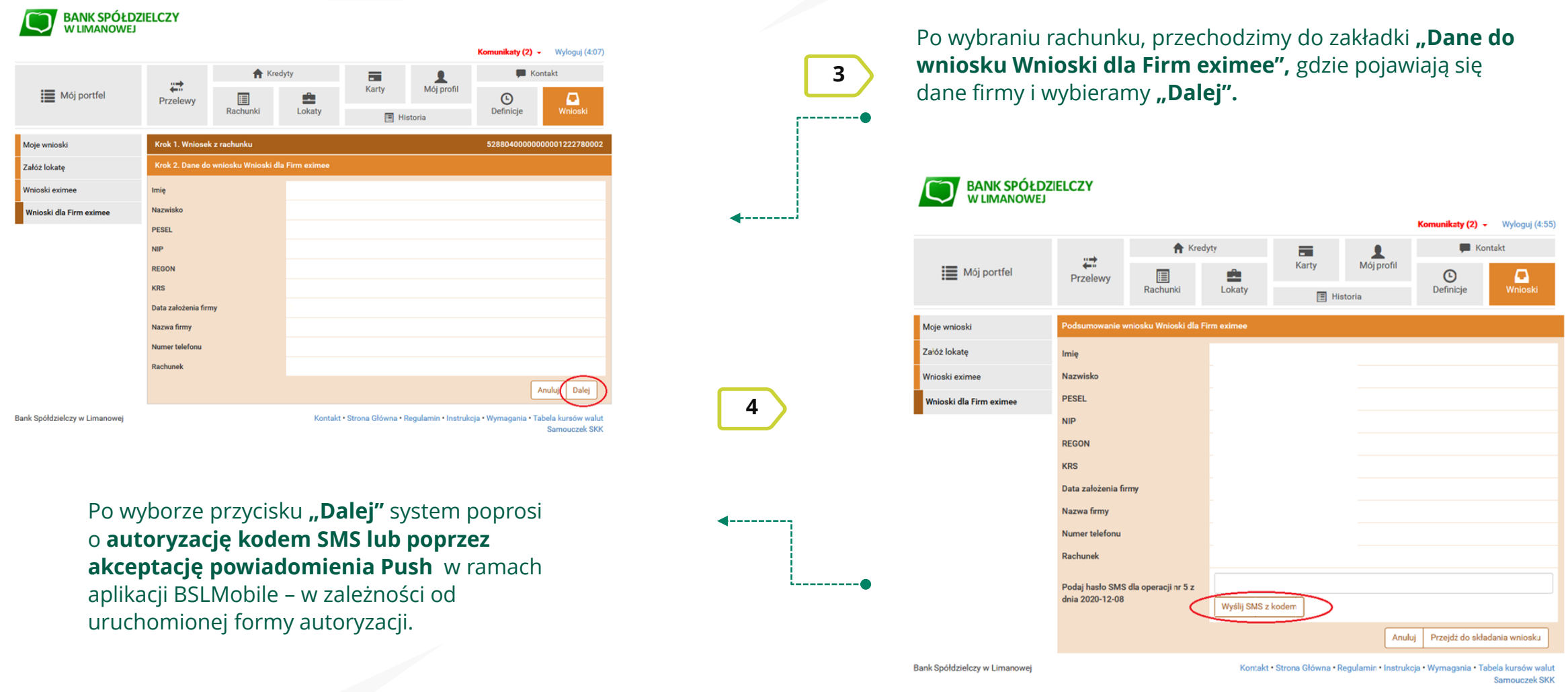

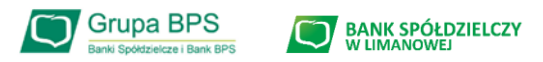

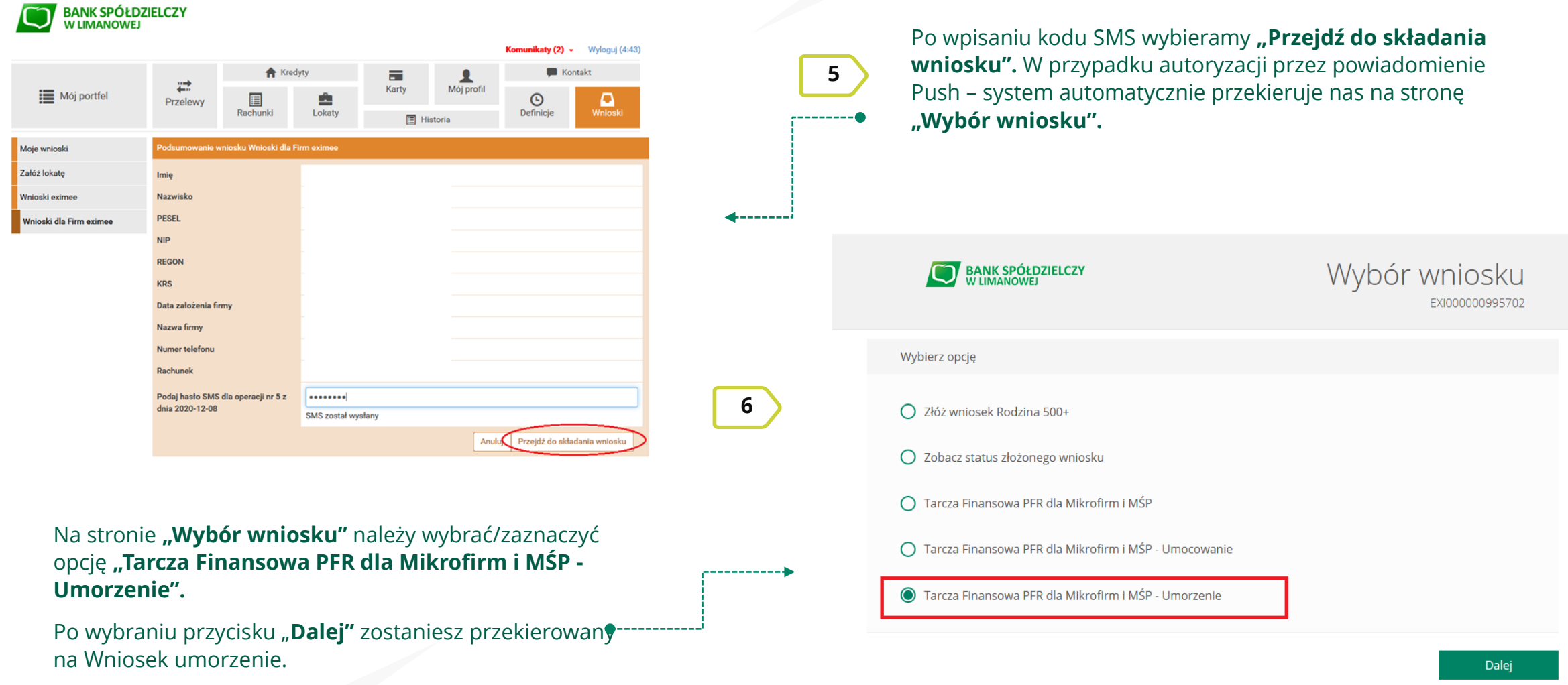

#### **Aby dowiedzieć się więcej przejdź do slajdu nr 11**

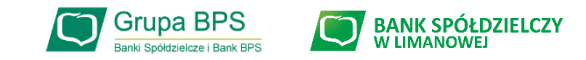

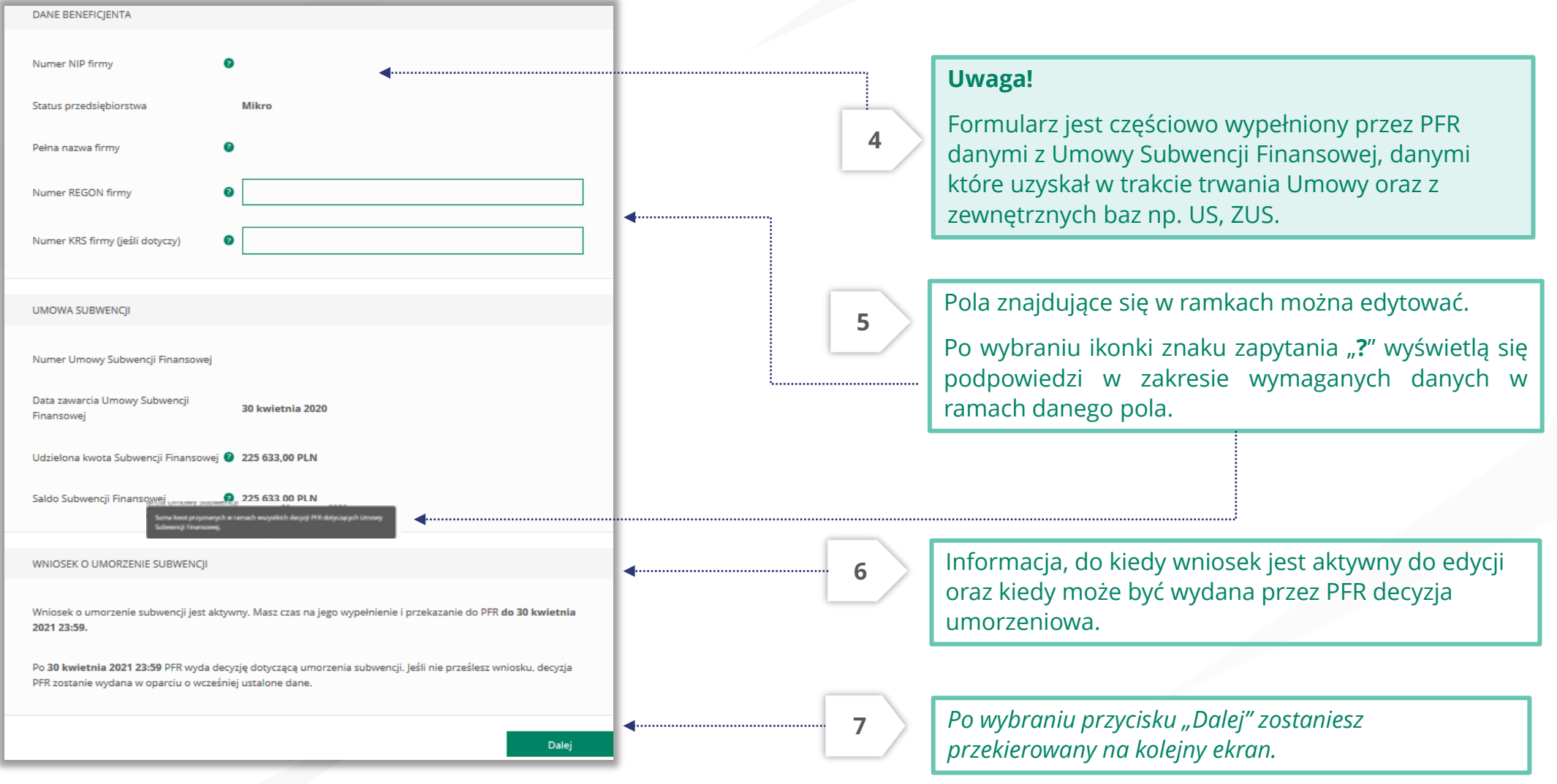

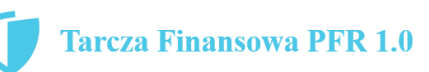

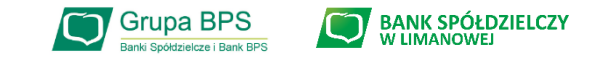

#### UMORZENIE Z TYTUŁU DZIAŁALNOŚCI AKTYWNEI

#### Beneficjent oświadcza, że:

(i) na dzień złożenia Oświadczenia prowadzi działalność gospodarczą, tj. działalność nie została zawieszona ani wykreślona z Centralnej Ewidencji i Informacji o Działalności Gospodarczej albo rejestru przedsiębiorców Krajowego Rejestru Sądowego

(ii) na dzień złożenia Oświadczenia nie otworzył likwidacji na podstawie Kodeksu Spółek Handlowych (iii) na dzień złożenia Oświadczenia nie zostało w stosunku do niego otwarte postępowanie upadłościowe na

podstawie ustawy Prawo Upadłościowe oraz według najlepszej wiedzy Beneficjenta nie istnieją przesłanki do złożenia wniosku w przedmiocie ogłoszenia jego upadłości

(iv) na dzień złożenia Oświadczenia nie zostało otwarte postępowanie restrukturyzacyjne na podstawie Prawa Restrukturyzacyjnego oraz według najlepszej wiedzy Beneficjenta nie istnieją przesłanki do złożenia wniosku w przedmiocie rozpoczęcia postępowania restukturyzacyjnego Przedsiębiorstwa

(v) prowadził działalność gospodarczą nieprzerwanie w okresie od dnia przyznania Subwencji Finansowej, do dnia złożenia Oświadczenia.

(TAK oznacza złożone oświadczenie w przedstawionej treści w całości, NIE oznacza niezłożenie takiego oświadczenia w całości)

 $\circ$  Tak

Wielkość umorzenia

25,00%

Kwota umorzenia z tytułu działalności aktywnej

 $\bigcap$  Nie

56 408,25 PLN

**8**

Należy wybrać odpowiednią odpowiedź. Zaznaczenie przycisku "Nie", będzie oznaczało, że firma nie jest aktywna w rozumieniu założeń programowych PFR. Wówczas do zwrotu będzie wskazana przez PFR cała kwota otrzymanej subwencji finansowej, niezależnie od spełnienia innych kryteriów programowych.

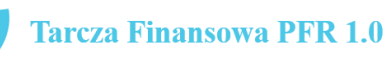

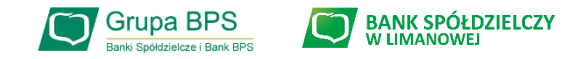

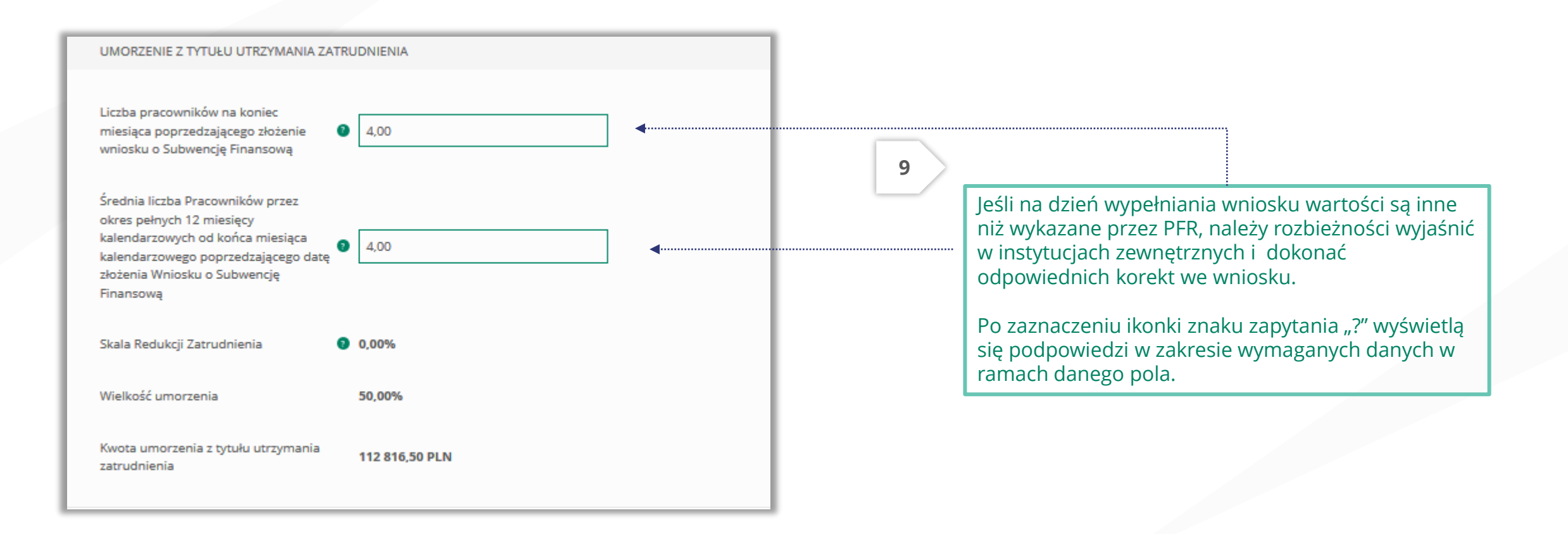

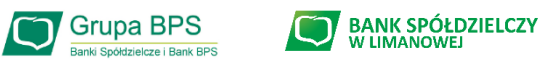

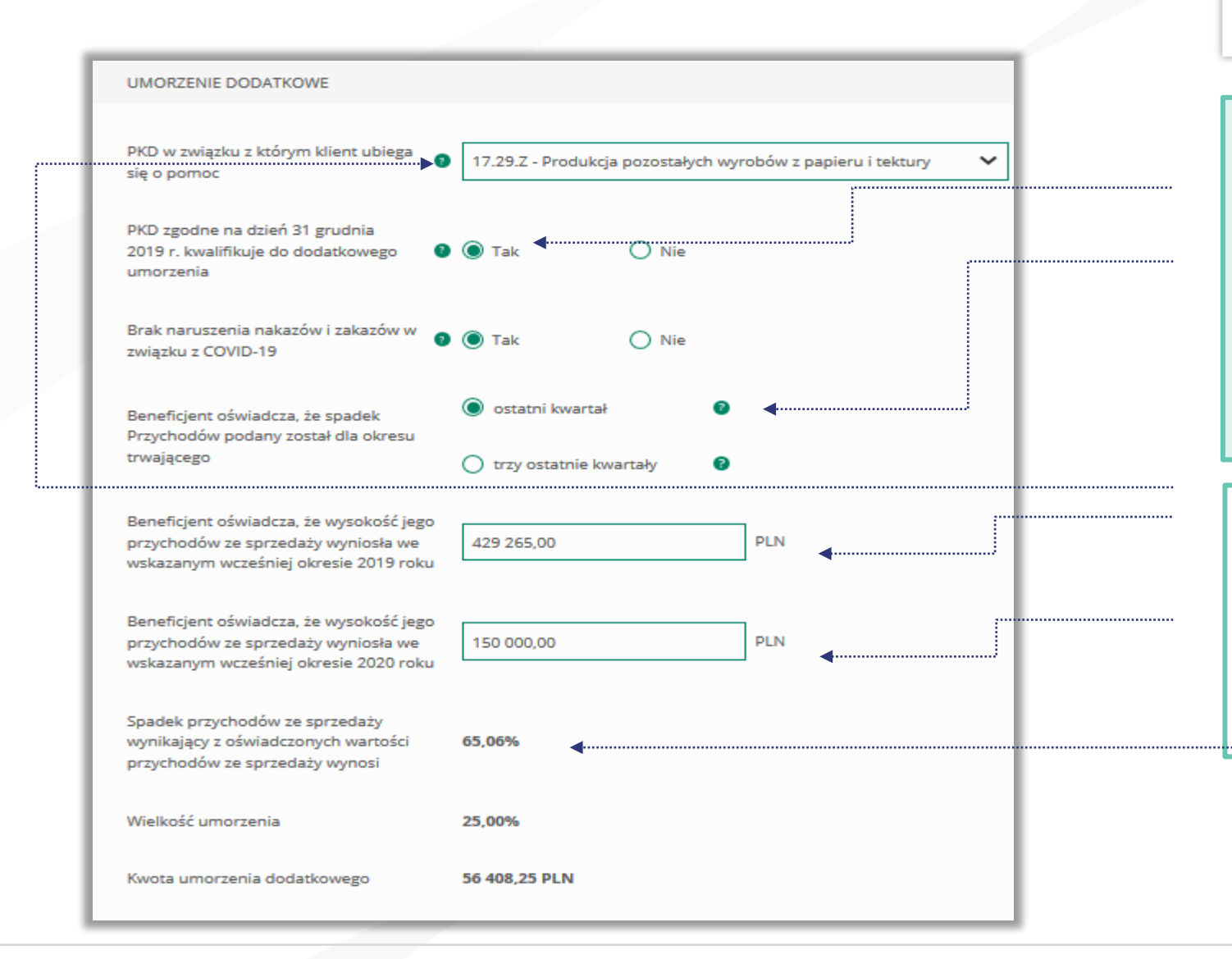

#### WAŻNE

**10**

Aby otrzymać dodatkowe 25% umorzenia powinny być spełnione łącznie trzy warunki:

➢ Posiadać określony przez PFR kod PKD (54 kody)

➢ Nie naruszyć nakazów i zakazów w związku z COVID – 19

➢ Osiągnąć spadek przychodów ze sprzedaży w wybranym okresie na poziomie co najmniej 30%.

- 1. Należy rozwinąć listę i odnaleźć właściwy kod PKD
- 2. Odznaczyć właściwy check-box
- 3. Wypełnić część dotyczącą spadku przychodów

Po zaznaczeniu ikonki znaku zapytania "**?**" wyświetlą się podpowiedzi w zakresie wymaganych danych w ramach danego pola.

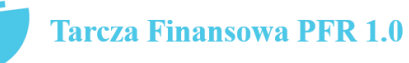

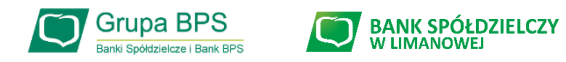

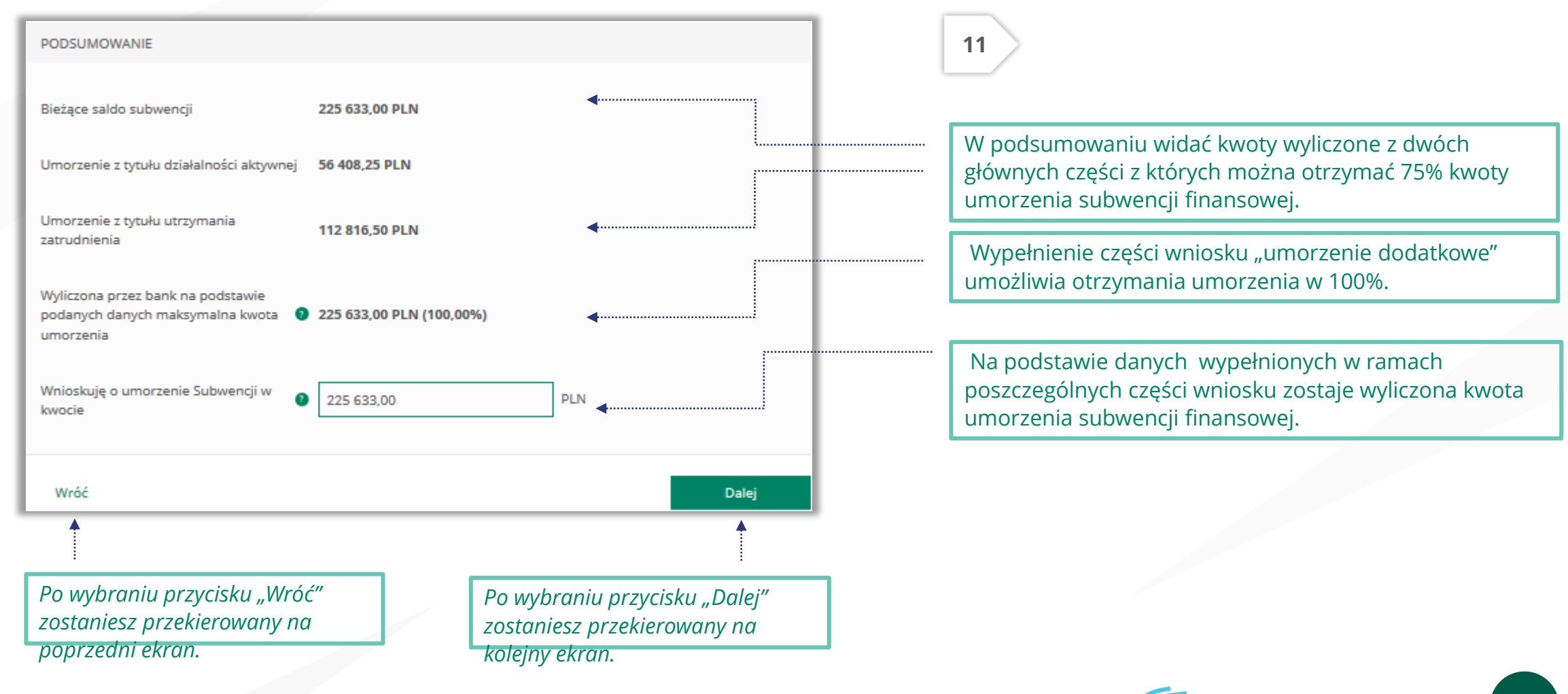

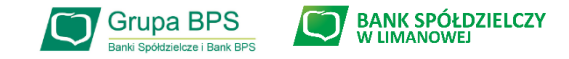

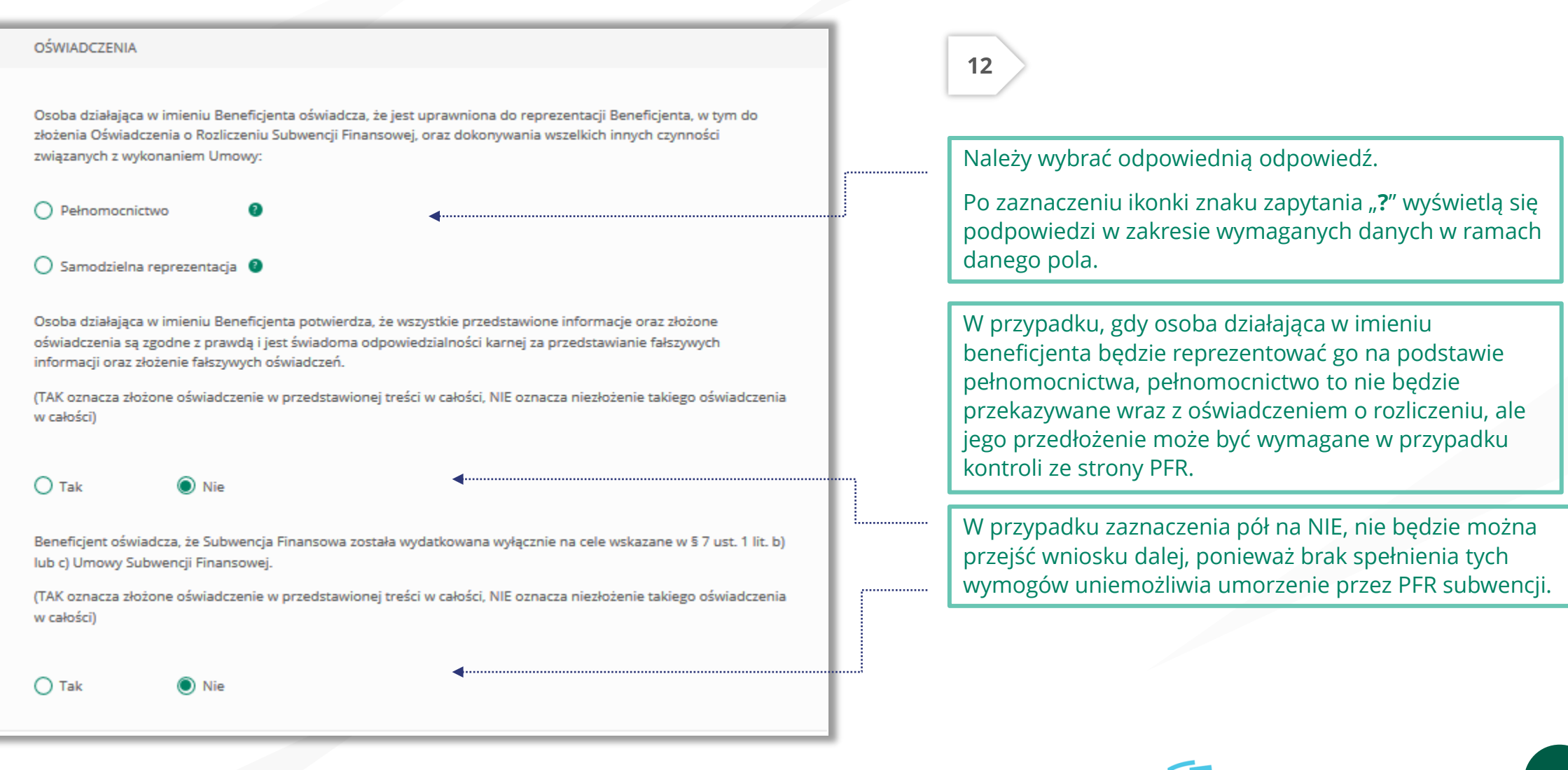

16

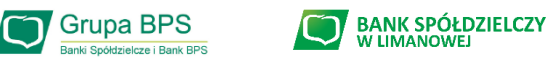

Przedsiębiorco jeśli nie złożyłeś do Banku w wymaganym terminie dokumentów potwierdzających Twoje umocowanie do zawarcia umowy subwencji finansowej , lub jeśli dostarczone dokumenty nie spełniły kryteriów określonych przez PFR , będziesz zobowiązany do wypełnienia poniższego oświadczenia.

Jeśli zaznaczysz pole na TAK – będzie to oznaczać, że jesteś w posiadaniu dokumentów potwierdzających Twoje umocowanie do zawarcia umowy subwencji finansowej – pełnomocnictwo lub oświadczenie retrospektywne i/lub wydruk z CEIDG, odpis z KRS. Dokumenty te należy dostarczyć do Banku niezwłocznie po wysłaniu oświadczenia do PFR.

#### UWAGA:

Zaznaczenie pola na NIE uniemożliwi przejście wniosku dalej.

Beneficient oświadcza, że pozostaje związany postanowieniami Umowy Subwencji Finansowej oraz potwierdza, że wszystkie oświadczenia składane w imieniu Beneficienta w Umowie Subwencji Finansowej w zwiazku z uzyskaniem Subwencji Finansowej lub w związku z Umową Subwencji Finansowej są uznawane za złożone od dnia zawarcia Umowy Subwencji Finansowej.

(TAK oznacza złożone oświadczenie w przedstawionej treści w całości, NIE oznacza niezłożenie takiego oświadczenia w całości)

 $\odot$  Tak  $O$  Nie

#### Uwaga:

W przypadku rolników, niepublicznych szkół, placówek, zespołów (o których mowa w art. 182 ustawy Prawo oświatowe oraz inne formy wychowania przedszkolnego), niepublicznych uczelni, kościelnych osób prawnych i ich jednostek organizacyjnych, wystarczy jedynie wyplenienie takiego oświadczenia na TAK.

Podmioty te nie są zobowiązane do dostarczenia dokumentów potwierdzających umocowanie do Banku.

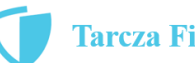

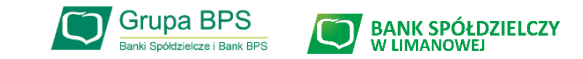

#### OŚWIADCZENIA DOTYCZĄCE POWIĄZAŃ

 $\bigcap$  Nie

 $\odot$  Nie

Beneficient oświadcza, że w celu wyliczenia wysokości zwolnienia z obowiazku zwrotu Subwencji Finansowej we właściwej wysokości zachodzi konieczność uwzględnienia danych finansowych lub danych dotyczących zatrudnienia innych podmiotów, z uwagi na to, że Beneficjent uległ przekształceniu, podziałowi lub połączeniu (w rozumieniu Kodeksu Spółek Handlowych) w okresie mającym wpływ na wyliczenie wartości Subwencji Finansowej podlegającej zwrotowi (tj. pomiędzy dniem uzyskania Subwencji Finansowej a dniem złożenia Oświadczenia).

(TAK oznacza złożone oświadczenie w przedstawionej treści w całości, NIE oznacza niezłożenie takiego oświadczenia w całości)

 $\odot$  Tak

Beneficjent oświadcza, że w celu wyliczenia wartości Subwencji Finansowej podlegającej zwrotowi we właściwej wysokości zachodzi konieczność uwzględnienia danych finansowych lub danych dotyczących zatrudnienia innych podmiotów, z uwagi na to, że Beneficjent działa w strukturze wielooddziałowej (posiada oddziały, które działają pod odrębnymi NIP).

(TAK oznacza złożone oświadczenie w przedstawionej treści w całości, NIE oznacza niezłożenie takiego oświadczenia w całości)

 $\bigcirc$  Tak

Upewnij się, że zaznaczyłeś właściwe oświadczenia i uzupełnij poniższe wartości dotyczące danych podmiotów.

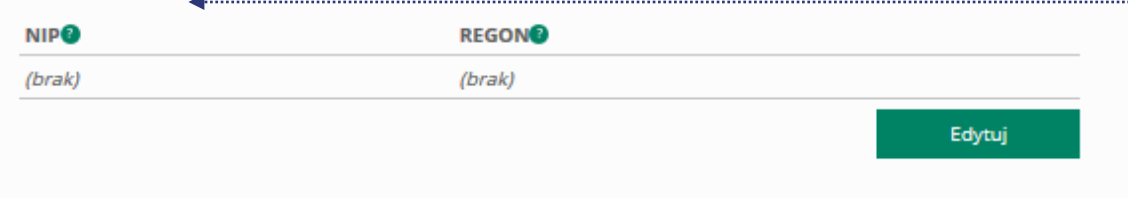

#### **13**

Należy wybrać odpowiednią odpowiedź.

W każdym przypadku dla odpowiedzi "TAK" rozwinie się pole do edycji, które należy wypełnić.

W każdym przypadku dokonania przekształcenia firmy rozwinie się pole do edycji.

- Wpisz NIP firmy sprzed przekształcenia jeśli na wniosku widnieje nowy NIP firmy po przekształceniu (slajd nr 7),
- Wpisz NIP firmy po przekształceniu jeśli na wniosku widnieje stary NIP firmy przed przekształceniem.

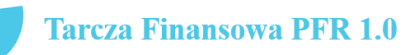

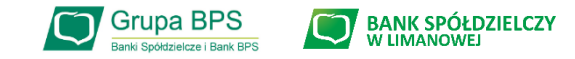

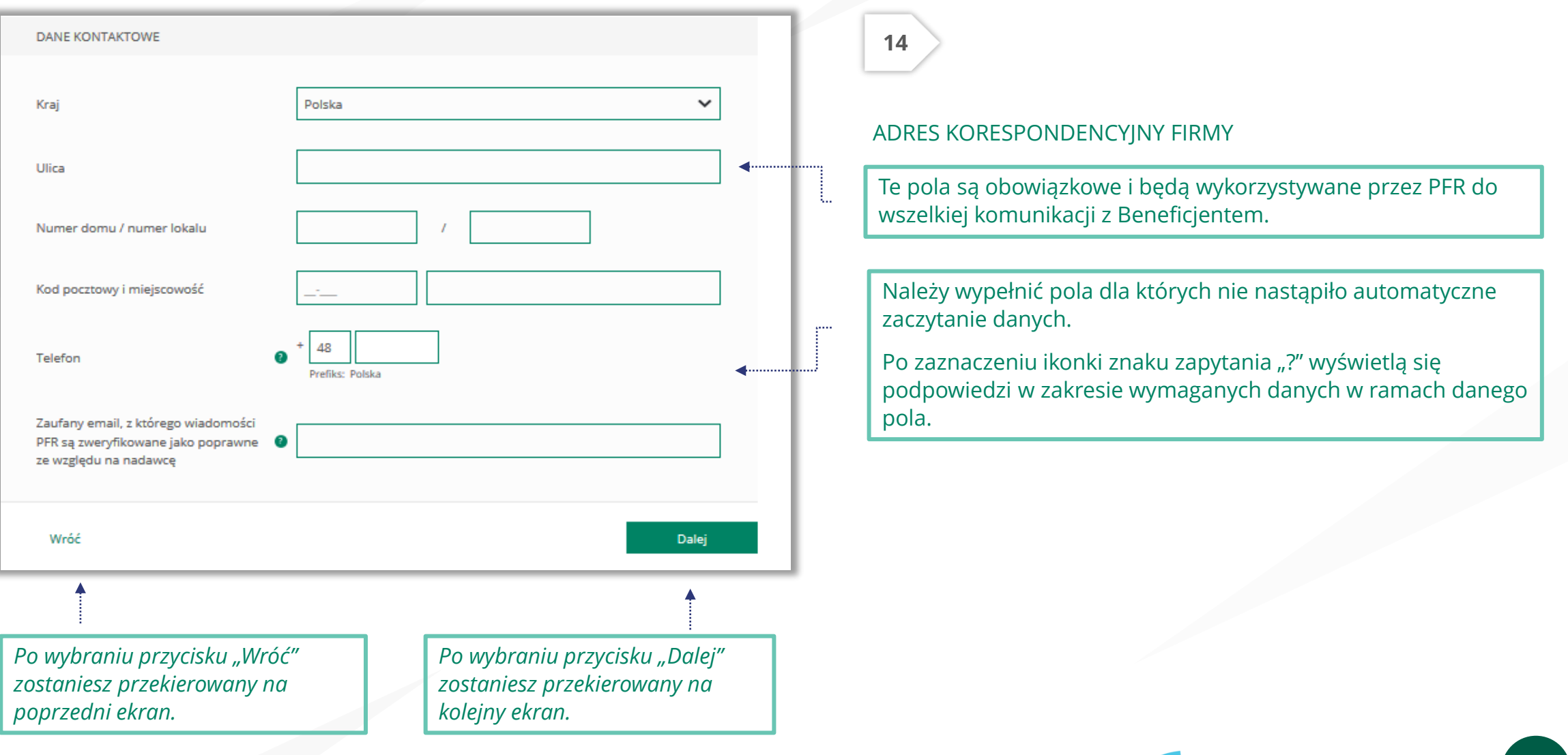

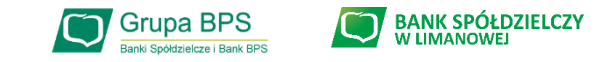

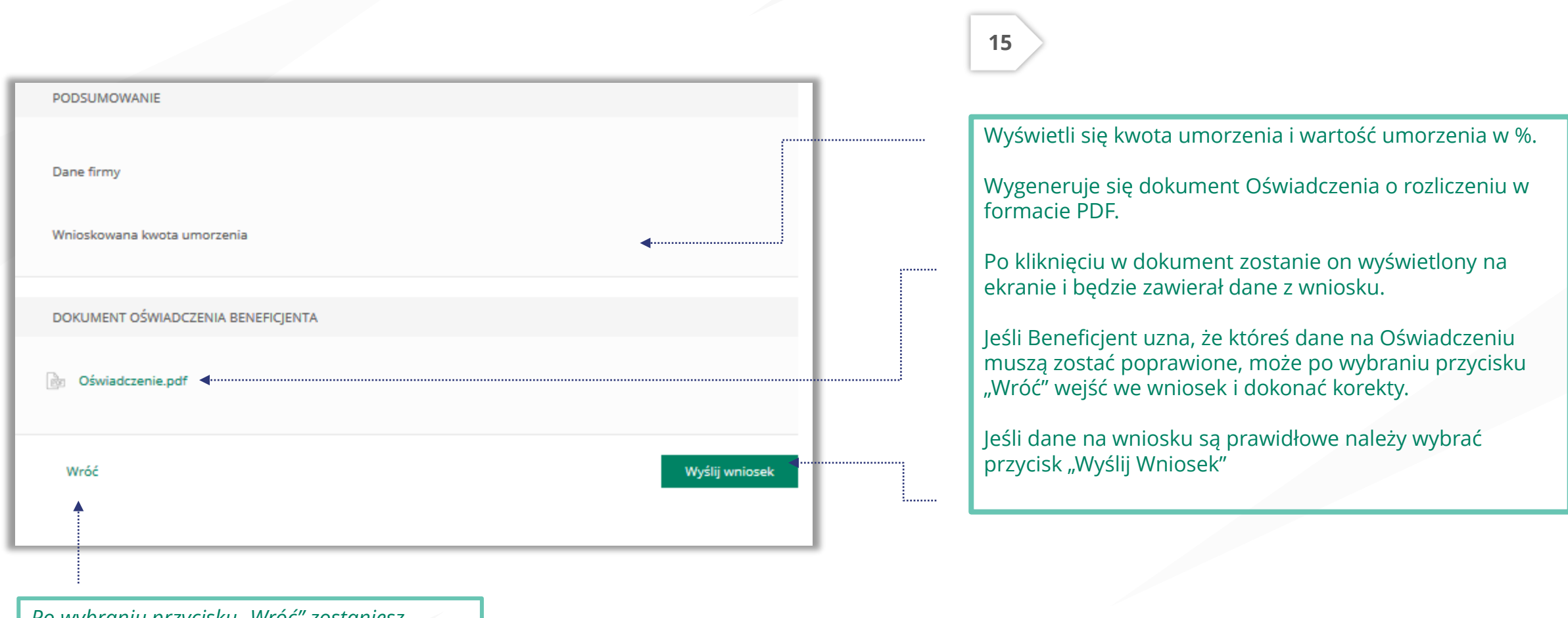

*Po wybraniu przycisku "Wróć" zostaniesz przekierowany na poprzedni ekran.*

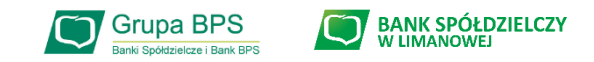

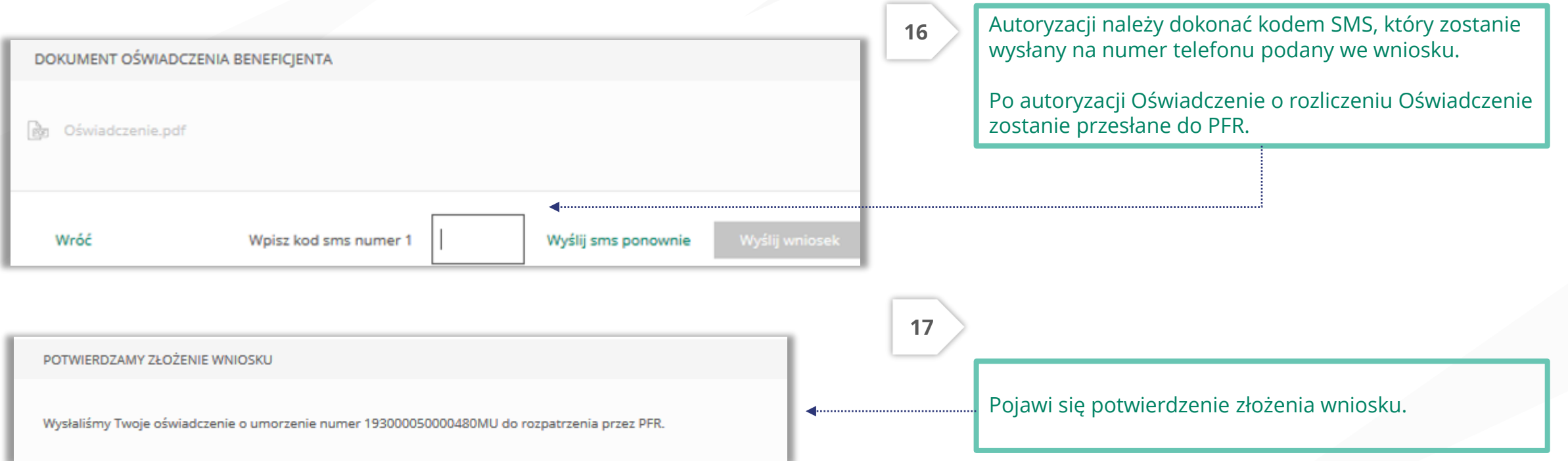

#### Uwaga:

Przed podpisaniem oświadczenia o rozliczeniu subwencji finansowej zweryfikuj jego treść. Sprawdź m.in. czy wszystkie wymagane pola dot. wyliczenia umorzenia subwencji finansowej zostały uzupełnione, a także czy dane zawarte w oświadczeniu są prawidłowe.

Uzupełnij wymagane oświadczenia.

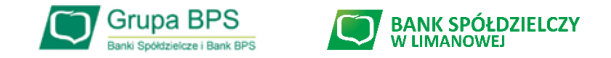

# **Jak sprawdzić status wniosku:**

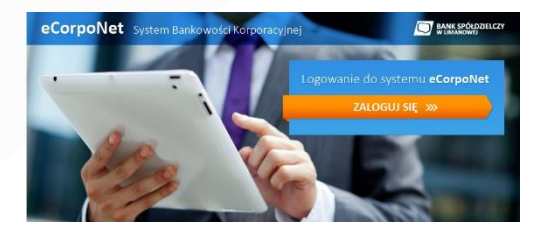

# **eCorpoNet – slajd nr 23**

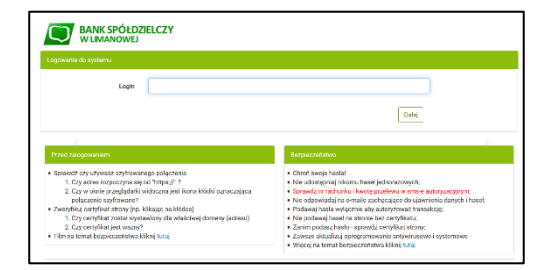

## **eBankNet – slajd nr 24-26**

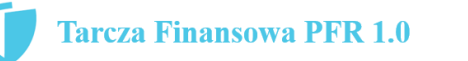

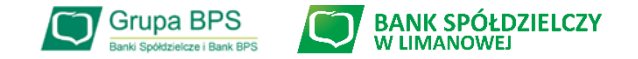

### **Wniosek o umorzenie dla MIKROFIRM – status wniosku w eCorpoNet**

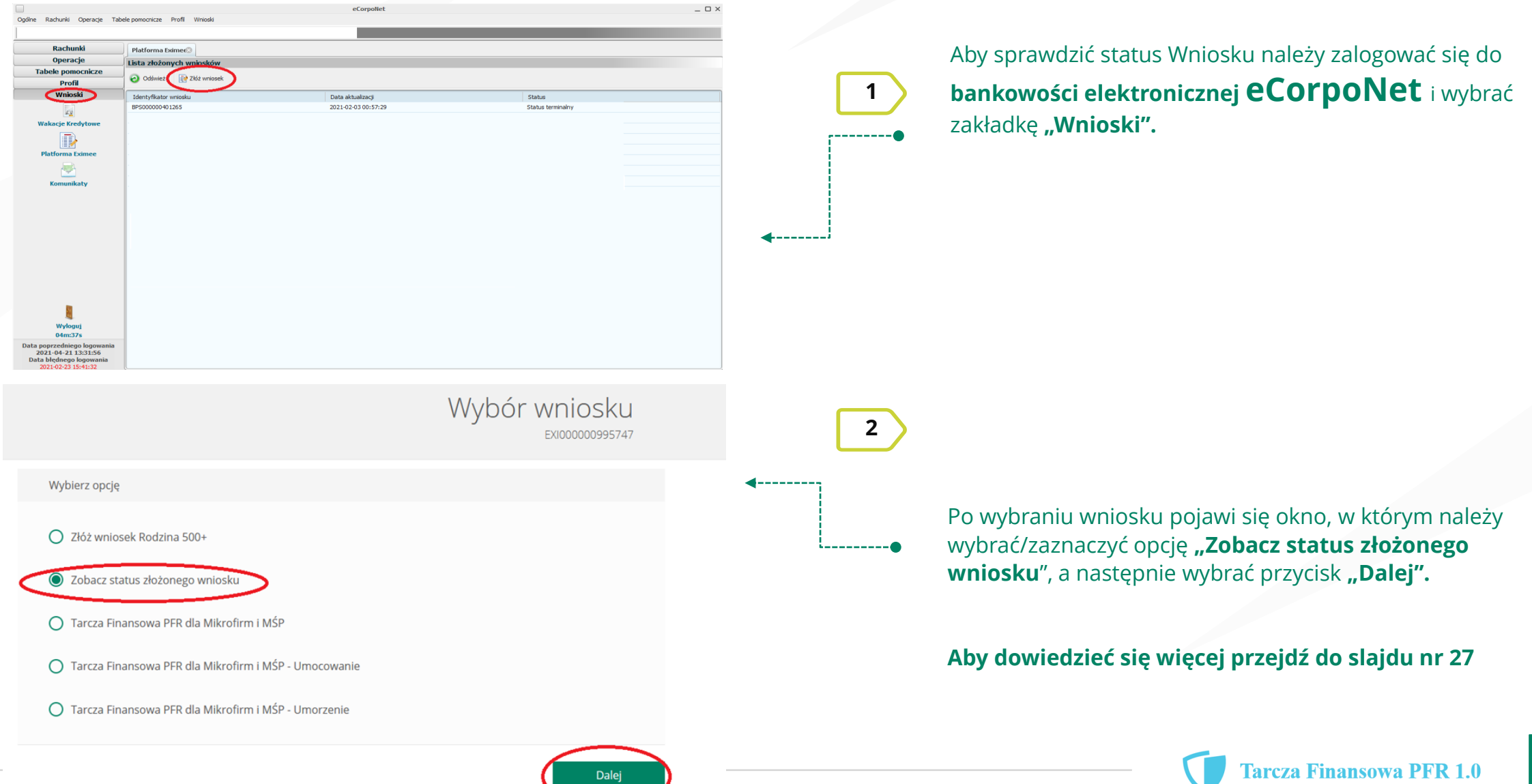

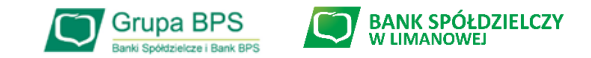

#### **Wniosek o umorzenie dla MIKROFIRM – status wniosku w eBankNet**

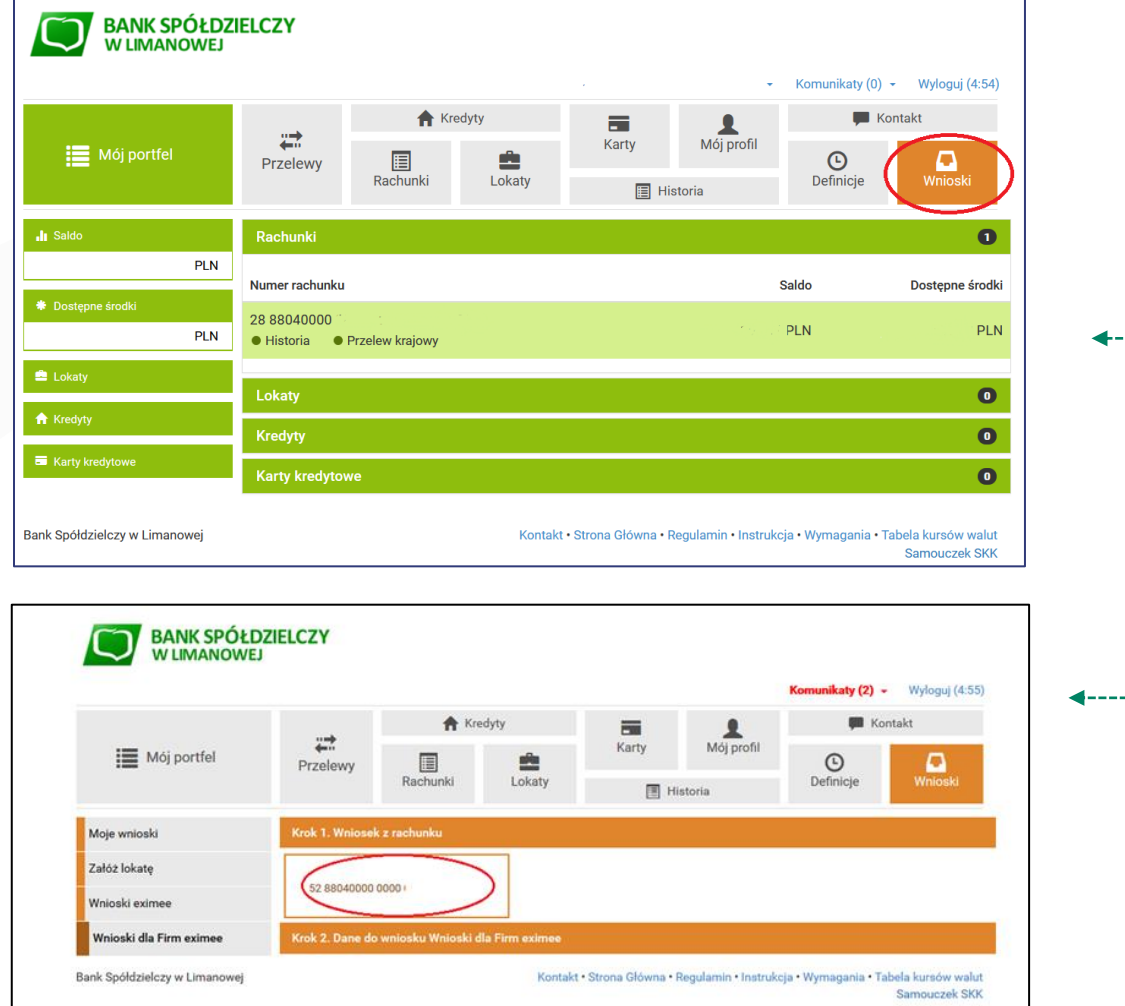

Aby sprawdzić status Wniosku należy zalogować się do **bankowości elektronicznej eBankNet** i wybrać zakładkę "Wnioski".

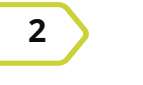

**1**

**2** Po lewej stronie pojawi się menu boczne, z którego wybieramy zakładkę "Wnioski dla Firm eximee".

> Następnie klikamy w okno "**Wniosek z rachunku"** i wybieramy rachunek Banku, z którego był złożony Wniosek o umorzenie Tarcza 1.0.

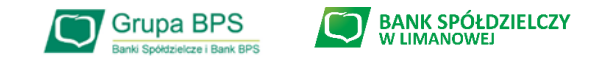

#### **Wniosek o umorzenie dla MIKROFIRM – status wniosku w eBankNet**

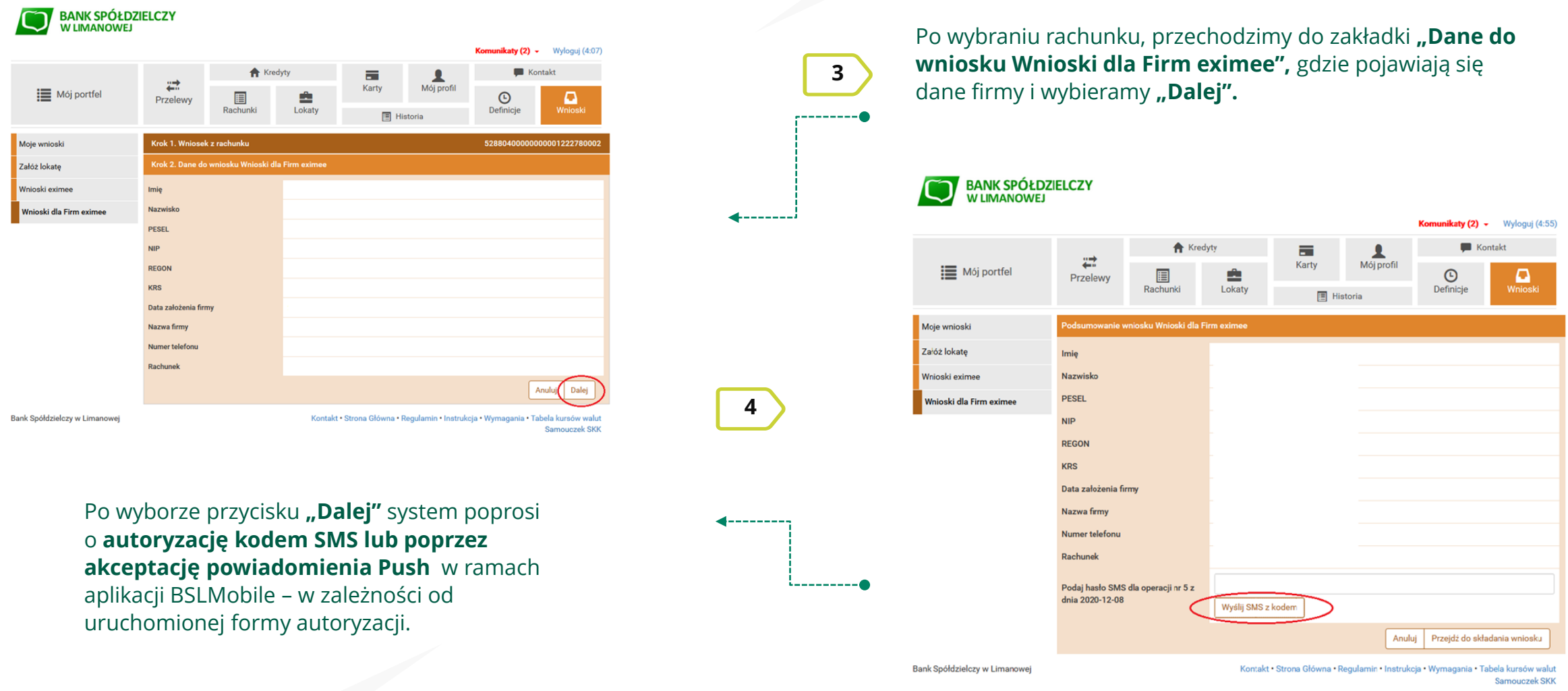

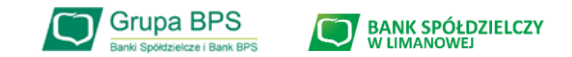

### **Wniosek o umorzenie dla MIKROFIRM – status wniosku w eBankNet**

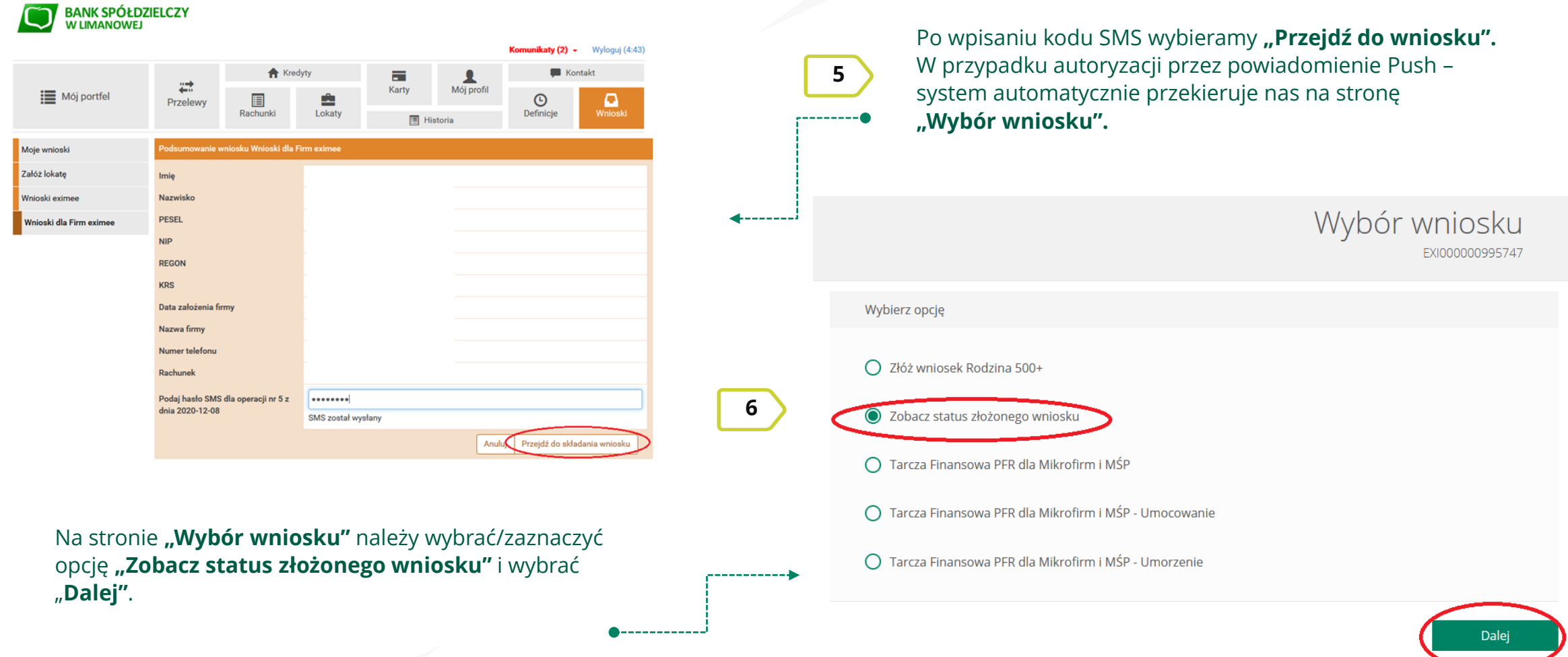

**Aby dowiedzieć się więcej przejdź do slajdu nr 27**

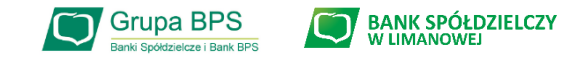

### **Wniosek o umorzenie dla MIKROFIRM – sprawdź status wniosku**

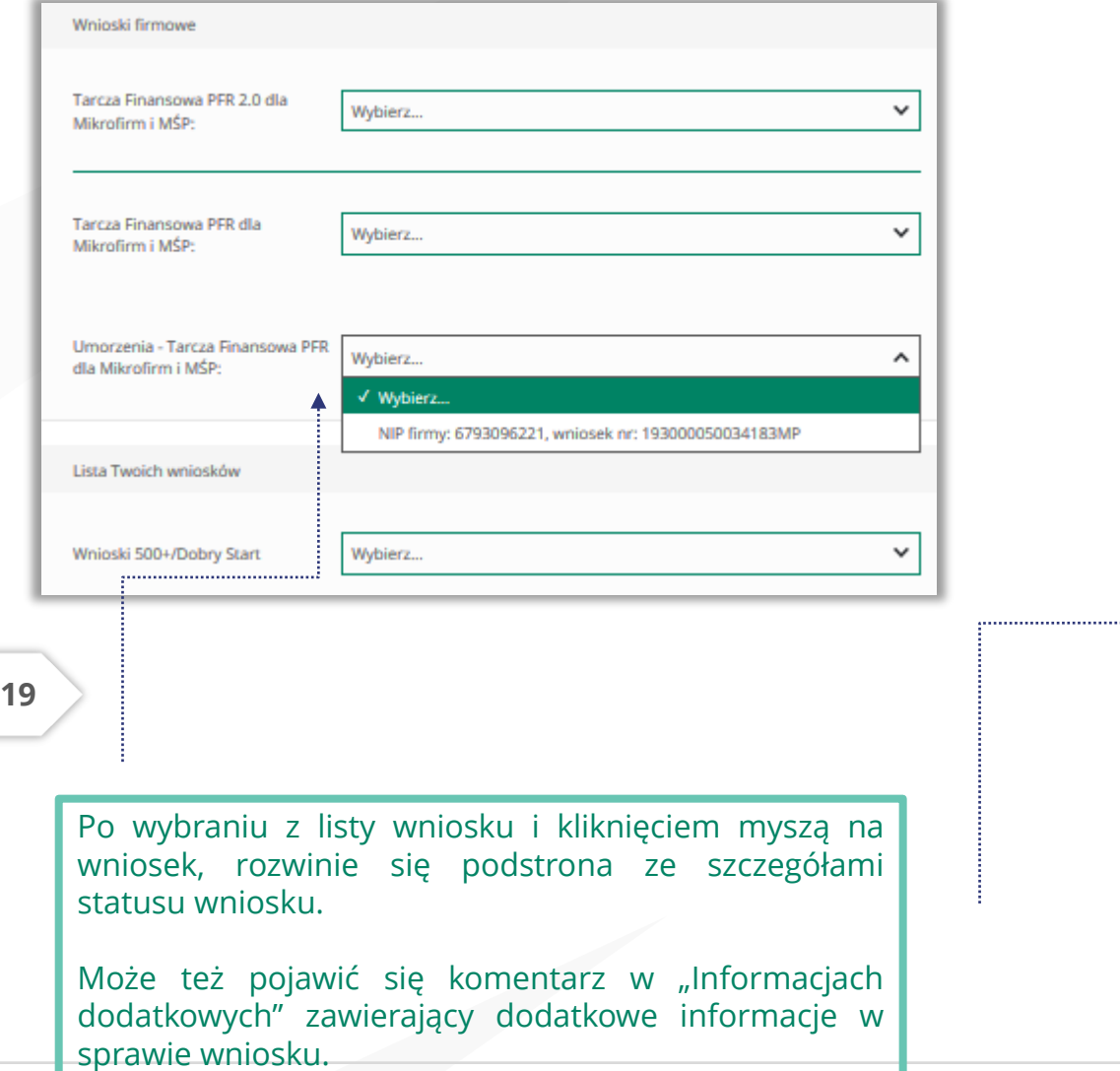

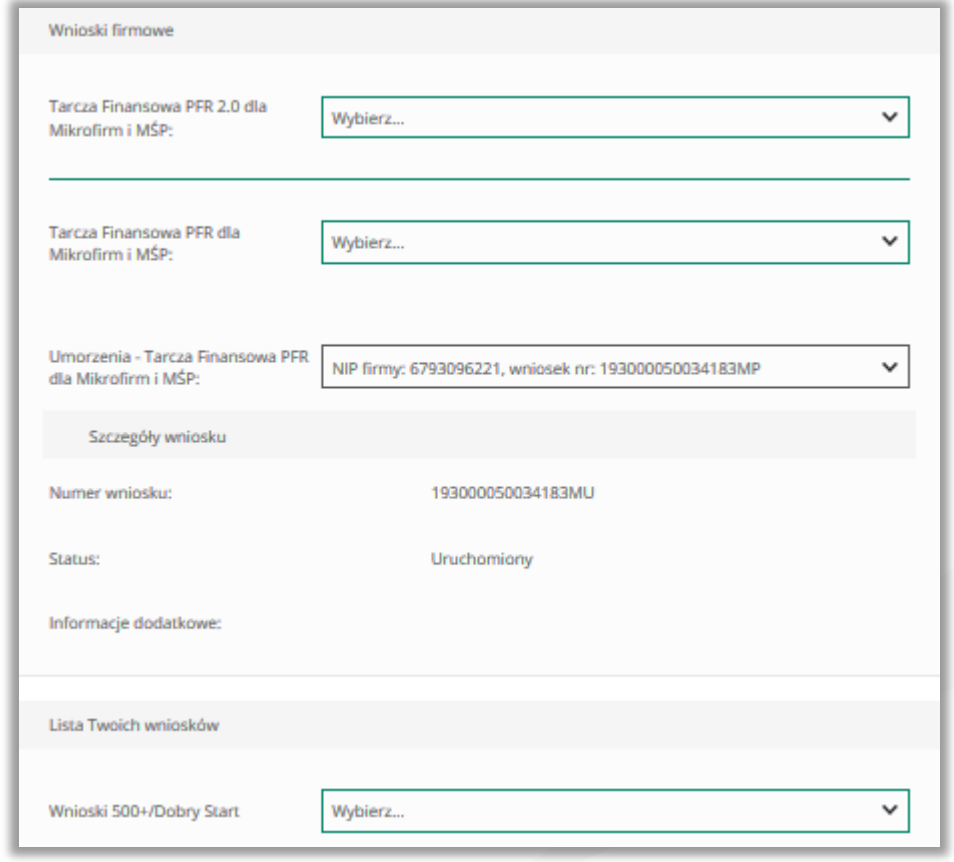

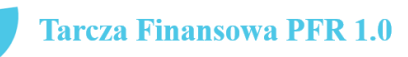

27